Table of contents:

## Community General Settings Tab

#### **Overview**

Enable or disable communiy related plugins.

#### **To Access**

From the [Community Admin](https://doc.tiki.org/Community) page, click the **Plugins** tab.

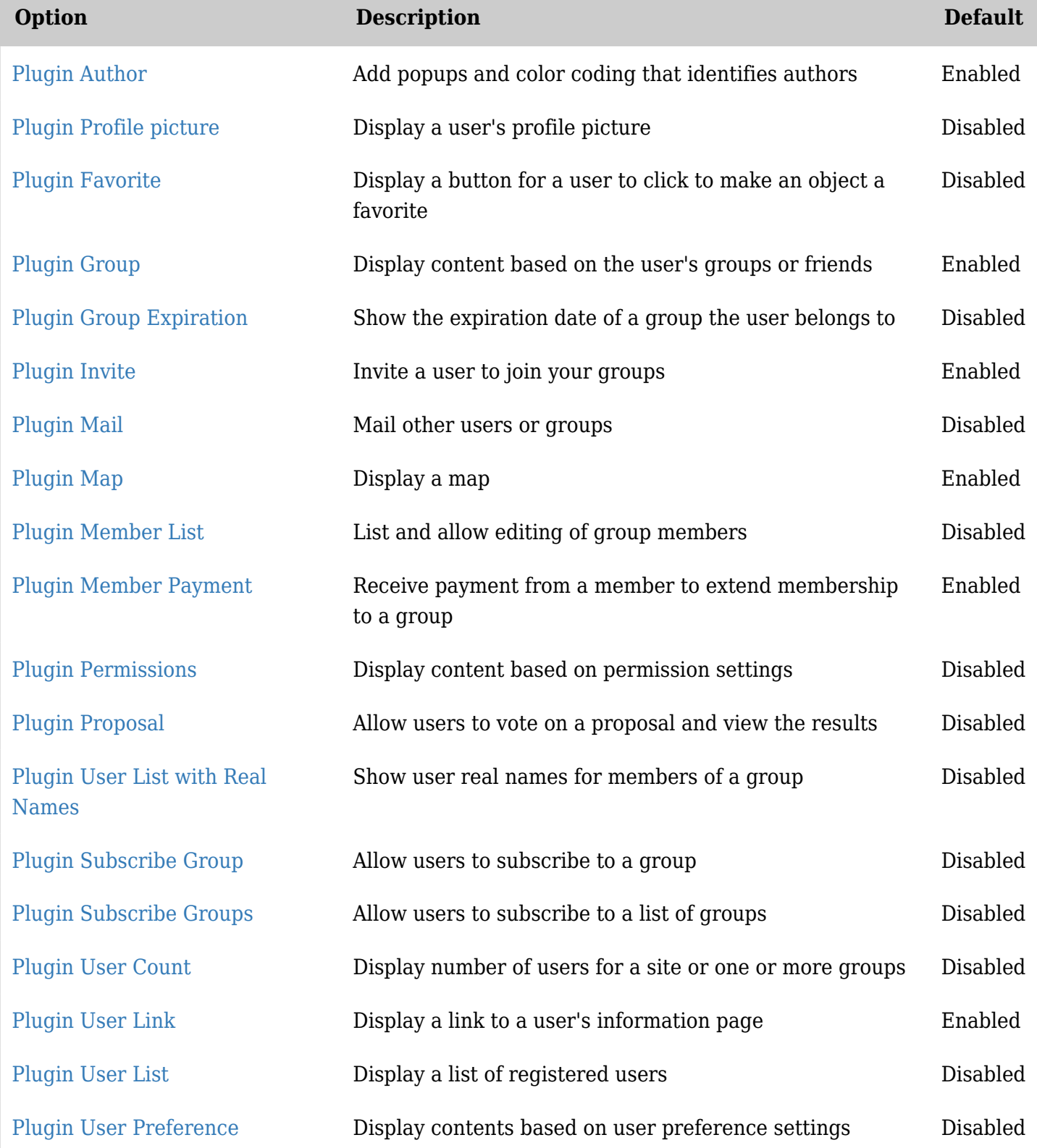

*The jQuery Sortable Tables feature must be activated for the sort feature to work.*

### Related Topics

- [User Preferences](https://doc.tiki.org/User-Preferences)
- [Plugins](https://doc.tiki.org/Plugins)
- [Wiki Plugins](https://doc.tiki.org/Wiki-Plugins)

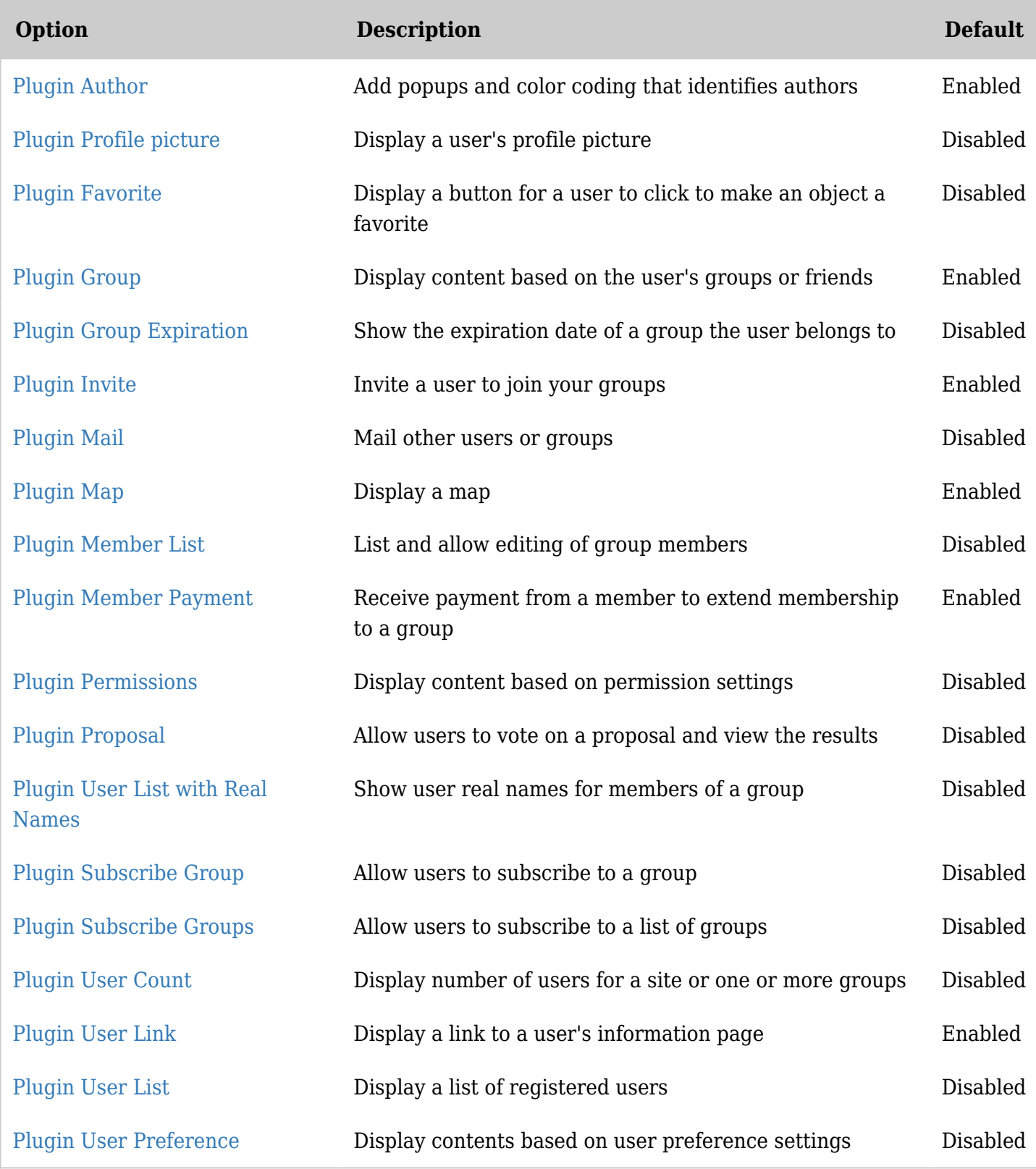

# *The jQuery Sortable Tables feature must be activated for the sort feature to work.*

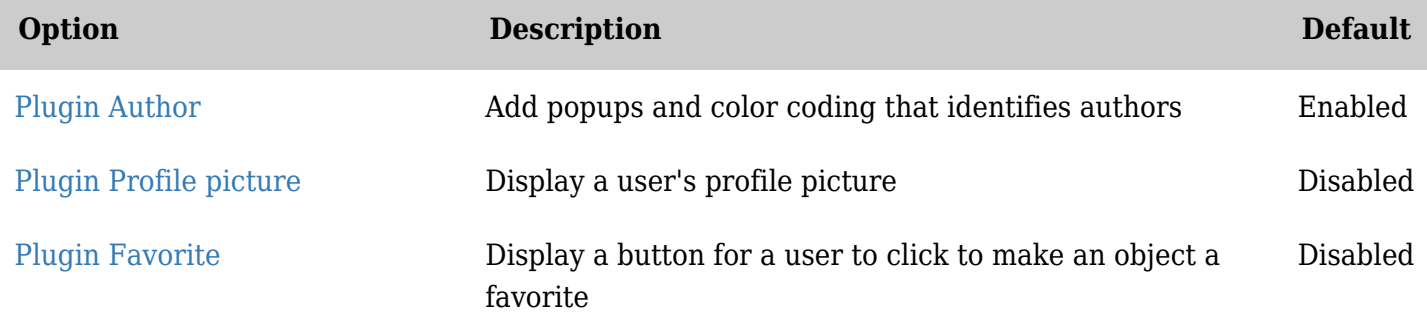

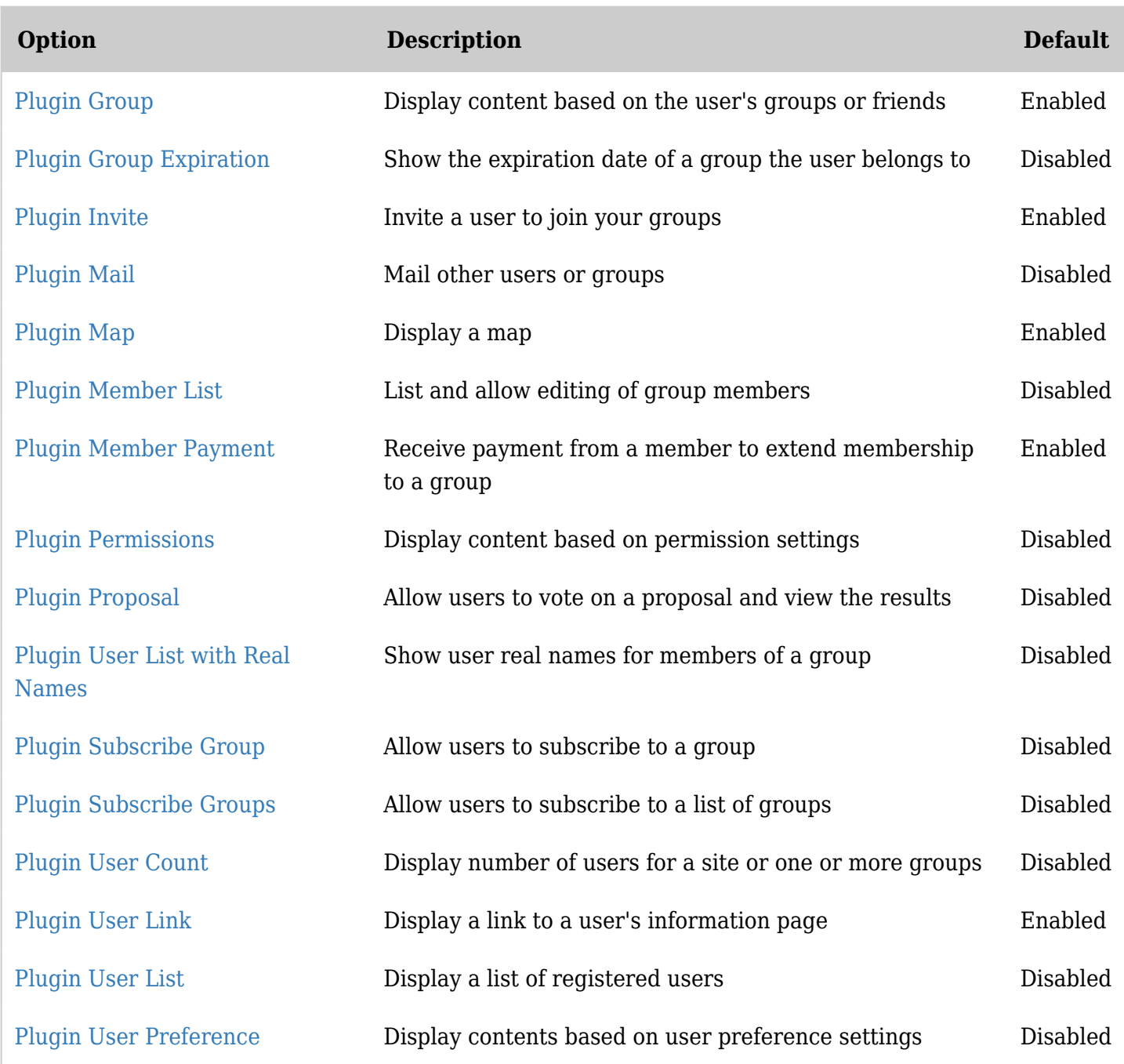

*The jQuery Sortable Tables feature must be activated for the sort feature to work.*

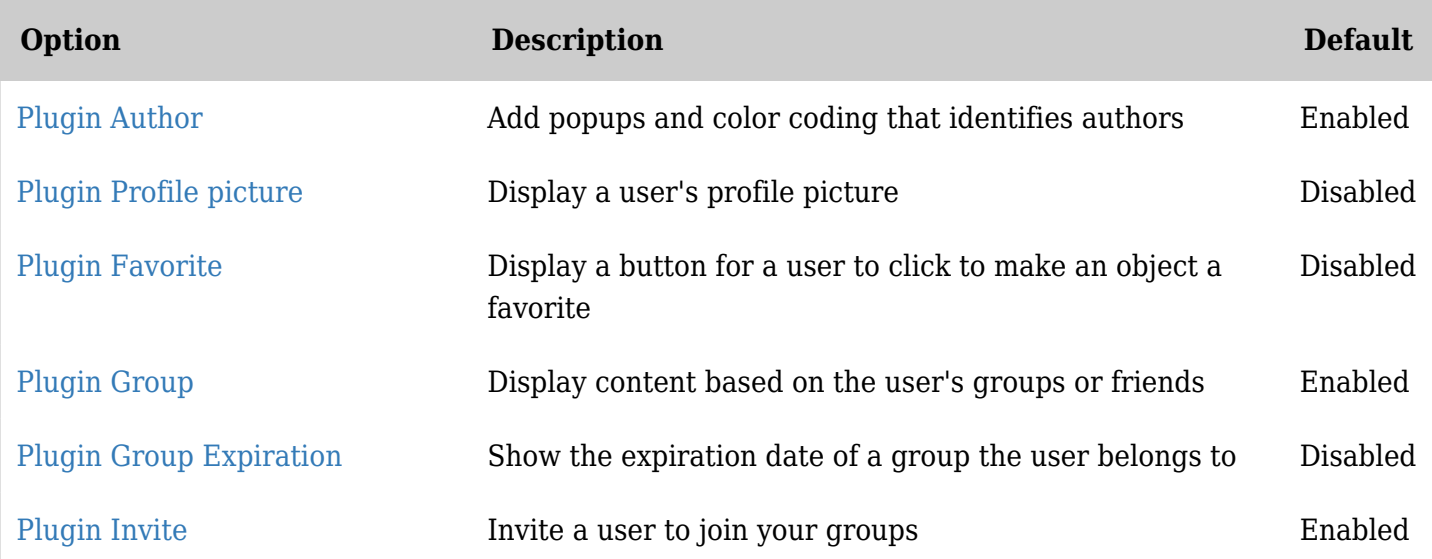

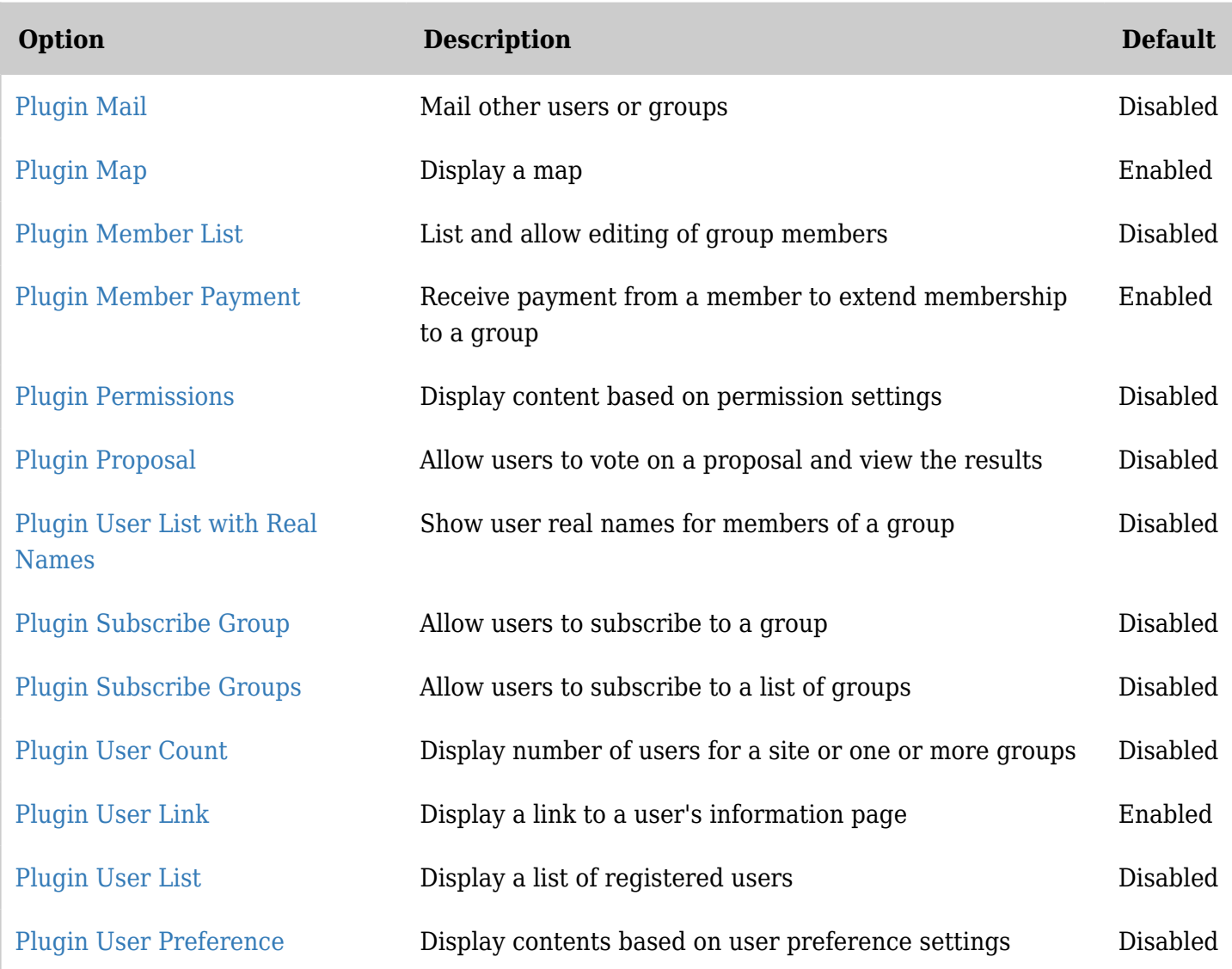

*The jQuery Sortable Tables feature must be activated for the sort feature to work.*